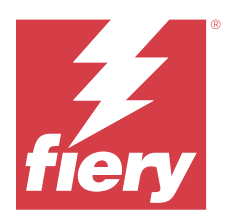

# 客戶版本資訊 Fiery Color Profiler Suite, v5.5.1

本文件包含有關此版本的重要資訊。在繼續安裝之前,請務必將這項資訊提供給所有使用者。

**附註:**在此文件中,Color Profiler Suite 一詞指的是 Fiery Color Profiler Suite。

若您有先前版本的 Color Profiler Suite,並且您的軟體維護與支援合約 (SMSA) 是最新的,Fiery Software Manager 會就此新版本通知您,並允許您升級。如果您的 SMSA 已過期,則不會收到通知,但您可以執行 Fiery Software Manager (選擇 說明 > 檢查更新,請於主視窗進行) 續訂 SMSA,然後升級。

如果 Fiery XF 或 Fiery proServer 使用者擁有 Fiery XF Server 7.0 與更新版本、Color Profiler Option 及有效的 SMSA,即符合資格,可將 Color Profiler Suite 更新或升級。可用更新可在 Fiery Software Manager 中,或在 Fiery Command WorkStation 的「應用程式和資源」畫面中查看。使用者可以在 Fiery XF 的「授權管理員」中,查看 Fiery XFSMSA 狀態。

### 此版本的新功能

此版本的 Fiery Color Profiler Suite 推出多項全新功能。

64 位元應用程式:Fiery Color Profiler Suite v5.5.1 (CPS) 是適合 Mac 和 Windows 平台的原生 64 位元 應用程式。CPS v5.5.1 不支援 32 位元作業系統。如果 Fiery Software Manager 已在 32 位元作業系統 (如 Windows 7 32 位元系統)上執行,則不會為 CPS v5.5.1 套件顯示更新通知。如果您嘗試在 32 位元作業系統 上安裝 Fiery Software Manager,就會出現相容性錯誤,且將會取消該安裝。如需支援作業系統清單,請參閱 [系統需求](#page-1-0) (第 2 頁)。

**附註:**此 Fiery Color Profiler Suite 版本需要 v5.5,這需要新的授權和作用中的軟體維護與支援合約 (SMSA)。若您目前執行的版本為 5.x 或 4.x,且您的軟體維護與支援合約 (SMSA) 依然有效,則 Fiery Color Profiler Suite 會自動從 Fiery 授權伺服器下載最新授權。若要續約 Fiery Color Profiler Suite SMSA, 請聯絡您的 Fiery 經銷商並提供 SMSA 續約零件編號 100000006105。Fiery Color Profiler Suite 4.x 擁有 者也能從其 Fiery 經銷商透過零件編號 3000013448 (數位版) 或 3000013280 (實體版),購買從 4.x 版至最 新 5.x 版的升級,包括一年期 SMSA。

**附註:**對於 Fiery Command WorkStation 的 Fiery Color Profiler Suite 啟動點,建議使用 Fiery Command WorkStation 6.8 和更新版本 (支援 Fiery Command WorkStation 6.5 或更新版本)。先前 Fiery Command WorkStation 版本中的啟動點無法啟動 Fiery Color Profiler Suite 5.5.1 模組。

- **•** G7 灰階校正更快速獲得合格結果,反覆測量次數更少。
- **•** 適用於內嵌量測儀器的全自動化 G7 灰階校正。
- **•** 支援 Fiery Edge Exclusive v2 (1902 個色標) 色標配置,提供將近 4028 色標集的精確度。
- **•** Fiery Verify 將所有驗證資訊放在單一標籤中,包括量測模式。
- **•** Fiery Verify 允許在 Fiery XF 與 Fiery proServer 工作流程中重新量測驗證導表。

© 2023 Fiery, LLC. 2023 年 6 月 18 日

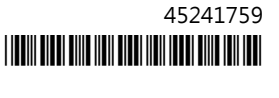

- <span id="page-1-0"></span>**•** 新的完整示範模式不需要實際的量測儀器或授權,使用模擬量測資料,就能夠體驗 Fiery Color Profiler Suite 功能與 Fiery 整合功能。
- **•** 支援搭配 Konica Minolta IQ-501 量測儀器使用編輯驗證預設值。
- **•** Fiery Color Profiler Suite v5.5.0.19 中的各種問題已修復。

# 系統需求

若要執行 Fiery Color Profiler Suite,您的 Windows 或 Mac 電腦必須符合以下最低需求。

**附註:**Fiery Color Profiler Suite v5.5.1 僅支援 x64 位元作業系統。

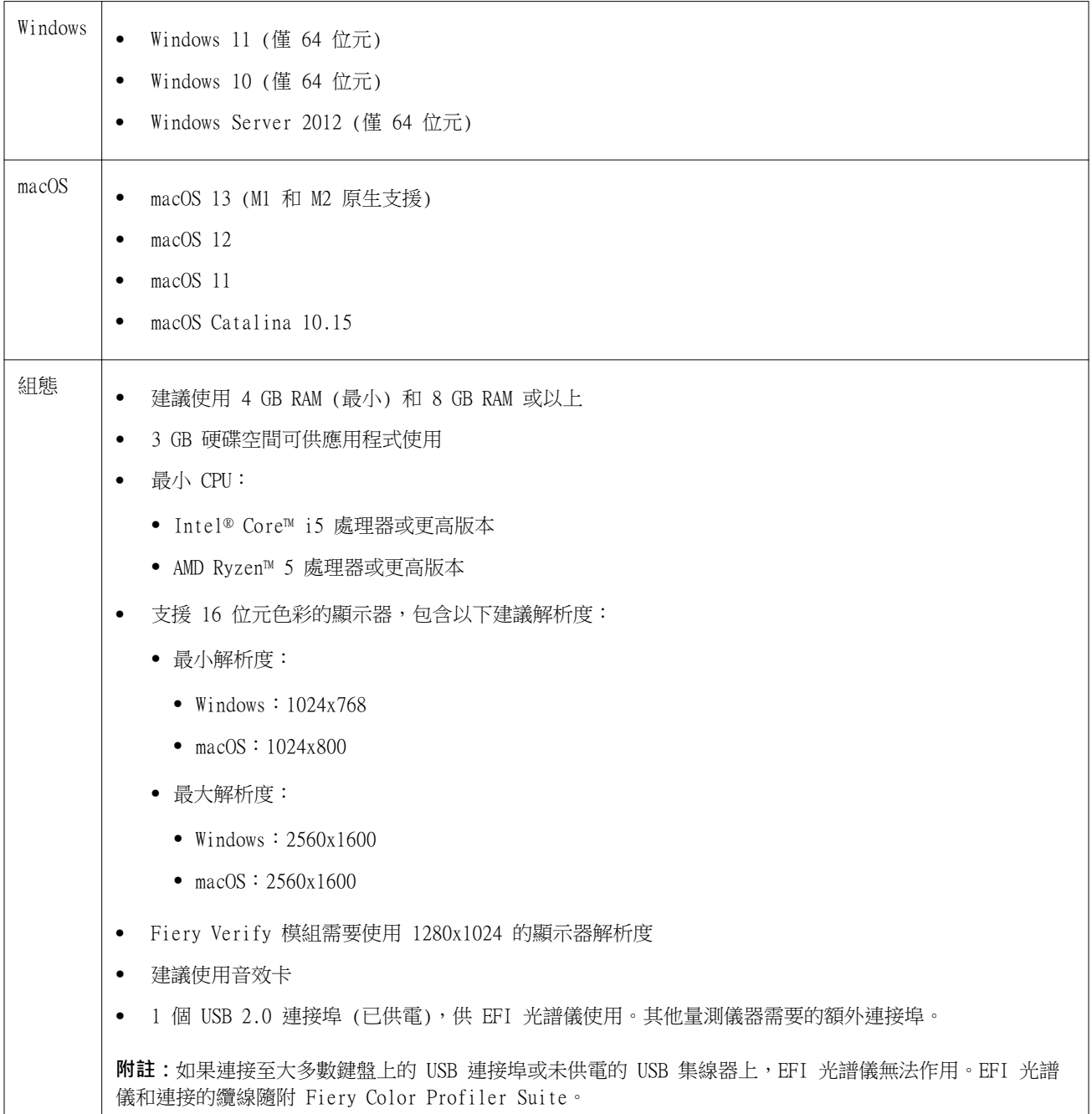

# 5.5.1 的已知問題

#### **在 Xerox® EX-P 5 Print Server Powered by Fiery® 的 2.1 版本上未建立額外的 CMYK 校 正集和設定檔**

當在 Xerox® EX-P 5 Print Server Powered by Fiery® 的 2.1 版本上喜好設定中選取從 CMYK+ 量測資料建 立額外的 CMYK 校正集和設定檔核取方塊,且建立了 CMYK+ 印表機設定檔時,則不會建立額外的 CMYK 校正 集和設定檔。

#### **連接至 macOS 的 X-Rite iO 量測儀器**

連接至執行 macOS Monterey 12.4 的電腦時,無法偵測到 X-Rite i1iO/i1iO2 和 i1iO3/i1iO3+。若要解決此 問題,請安裝 macOS Monterey 12.5 或更新版本。

#### **量測 G7 P2P25Xa 色標集可能會產生掃描錯誤**

在 Fiery Verify 中,如果您在官方色標版面配置中量測最後一個色標之外的 G7 P2P25Xa 色帶,將顯示不完 整的色帶掃描錯誤。

#### **縮放顯示器解析度**

如果您在 Windows 系統上縮放顯示器解析度,Fiery Color Profiler Suite 將顯示錯誤。

#### **包含特殊字元的工作名稱**

包含特殊字元的工作名稱無法在 Fiery Verify 中讀取。

#### **與 Apple MacBook Pro 連接的 Konica Minolta MYIRO-1 和 MYIRO-9 量測儀器**

藉由 USB (C 型連接器) 連接至使用 macOS 11 的 Apple MacBook Pro (13 吋、 M1、 2020 年) 時,未偵測 到 Konica Minolta MYIRO-1 和 MYIRO-9 量測儀器。

#### **使用 ES-6000 以建立設定檔**

如果在 Fiery server 上安裝 Fiery Color Profiler Suite,即無法使用網路 ES-6000 建立設定檔。

#### **使用 Techkon SpectroDens 測量色塊**

使用 Techkon SpectroDens 測量儀器測量色塊佈局圖時,如果在兩個方向上測量,則會反射反向方向的測量。 建議僅從左至右測量圖表色塊。

#### **KM MYIRO-1 大色標設定**

KM MYIRO-1 大色標設定需要一些時間才會反映在預覽窗格中。

#### **在 Fiery XF 工作流程中量測 Barberi Spectro 移印或 LFP qb 驗證色帶**

因為 Fiery Verify 中無法為 Fiery XF 工作流程中的驗證色帶,在 UI 中指定連線設定,而無法使用乙太網 路或 WiFi 連線模式來量測 Barberi Spectro 移印或 LFP qb 驗證色帶。

#### **測試列印頁尾資訊**

無論 Fiery Device Linker 中使用哪種用戶端作業系統語言,測試列印頁尾資訊均以英文顯示。

#### **使用 X-Rite i1Pro3 Plus 量測色標**

當您使用 X-Rite ilPro3 Plus 讀取 FieryMeasure 中的測量值,而電腦進入睡眠模式時,您會無法繼續讀取 量測值。建議您在量測色標之前,先停用桌上型電腦系統上的睡眠模式。

#### 量測儀器

#### **校正儀器視窗停止回應**

如果您選擇 Fiery Printer Profiler 模組中的另存為 PDF 選項,然後連線到 ES-2000、ES-3000、X-Rite i1Pro 2 或 X-Rite i1 Pro3 手持光譜儀,在量測儀器校正時按一下下一步,則視窗可能會停止回應。

#### **MacOSColor Profiler Suite 停留在演示模式與許可的儀器**

如果您在 Color Profiler Suite Mac 電腦上以已連接的許可測量儀器完全授權模式啟動,可連接其他未授權 的測量儀器,然後終止連接已許可的測量 Color Profiler Suite 儀器,進入演示模式。如果您之後重新連接許 可的測量儀器 Color Profiler Suite ,請停留在演示模式。必須重新開機 Color Profiler Suite 返回完全授 權模式。

## Fiery Printer Profiler

#### **Barbieri Spectro LFP qb Color Tools 設定為不共用**

當您在 Fiery XF server 上使用 Barbieri Spectro LFP qb 量測儀器時,Color Tools 工作流程中的設定不 會與 Fiery Color Profiler Suite 中的 Fiery Printer Profiler 模組共用。

#### **校正管理員顯示基於密度的 G7 校正目標**

已安裝並授權 Fiery Color Profiler Suite 時,校正器可提供選項來建立 G7 校正。使用 G7 校正,可對 Fiery 伺服器校正目標套用轉換曲線,以達到 G7 灰階平衡。校正管理員會顯示原始校正目標,而不是已套用 G7 NPDC 修正曲線的校正目標。

#### **在 iGen5 建立擴充色域設定檔時產生瑕疵**

當您在 iGen5 上建立 CMYK+O、CMYK+G 或 CMYK+B 色域的設定檔時,若觀察到影像裡出現意外的瑕疵,請試著 透過 PDF 工作流程來建立新的設定檔,以使用最新的 Fiery Edge 引擎。

#### **Fiery 伺服器連接**

如果在 Fiery Printer Profiler 列印或保存時,Fiery 伺服器的連接中斷的話,可能會出現ˋ意外的結果。

#### 建立新的校正集和設定檔時,建立虛擬印表機

建立新的校正集和設定檔時,設定檔名稱不能包含雙位元組字元。

#### 其他資訊

#### **使用 IDEAlliance ISO 12647-7 Control Wedge 2013 或 Ugra/Fogra-MediaWedge V3.0a 進行量測**

在 Fiery Verify 中,當您使用 EFI ES-1000、EFI ES-2000、Konica Minolta FD-5BT 或 EFI ES-3000 量測 色標版面配置色卡時 (選取不以尺規量測選項時),必須從左至右量測 IDEAlliance ISO 12647-7 Control Wedge 2013 或 Ugra/Fogra-MediaWedge V3.0a 底材楔入。如果您從右向左量測底材楔入,將顯示一個紅色警 告訊息,同時顯示遺失的綠色核取記號,以通知您量測操作不正確。如果您選擇忽略警告和遺失的綠色核取記 號,您的量測值將以相反方向記錄。

#### 客戶版本資訊 Fiery Color Profiler Suite  $\cdot$  v5.5.1 6